## 脱出ゲームの制作

寺尾 良弥

1.まえがき

2 年生の課題研究では新しく使う Unity の学 習で C#に慣れるために多くの時間を使って しまったが、今年は2年時の経験を生かして 時間を確保したうえで新しいジャンルのゲ ーム制作を行った。

2.原 理

 Unity をというゲームエンジンを使用して 脱出ゲームを作成した。

- 3.研究内容
	- (1)ゲームステージの作成

 ステージとなるマップの大まかな位置取 りを行った。時間の関係でオブジェクトは配 布されているものを使った。

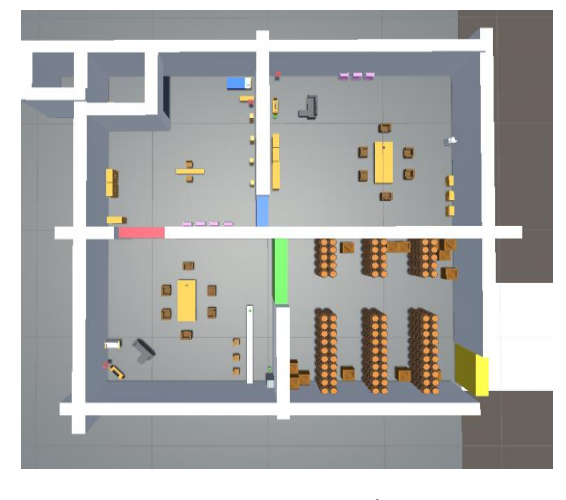

図1 ステージ

(2)プレイヤーの作成

 Cube をプレイヤーと見立てて、Cube にメ インカメラを追従させるようにした。

プレイヤーが動くようにスピードを設定 し、マウスのカーソルが動くほうにカメラ追 従するようにスクリプトを設定した。

操作方法 Wキー 前へ動く Sキー 後ろへ動く A キー 左へ動く D キー 右へ動く 左クリック オブジェクトを入手する

float x\_Rotation = Input.GetAxis("Mouse X");<br>float y\_Rotation = Input.GetAxis("Mouse Y"); x\_Rotation = x\_Rotation \* x\_sensi;<br>y\_Rotation = y\_Rotation \* y\_sensi; this.transform.Rotate(0, x\_Rotation, 0);<br>camera.transform.Rotate(-y\_Rotation, 0, 0); cameraAngle = camera.transform.localEulerAngles;

図2 カメラを動かすスクリプト

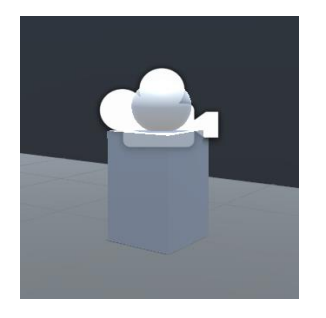

図3 実際に動くプレイヤー

(3)ロックされた扉と鍵の作成

鍵を左クリックすると鍵が消滅しパネル が鍵と同じ色に変化し手に入れたように見 えるようにスクリプトを設定した。

 鍵が消滅すると、消えた瞬間を察知して鍵 と同じ色の扉も消滅するようにスクリプト を設定した。

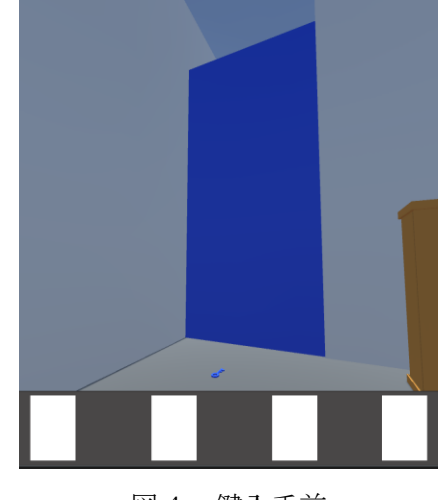

図4 鍵入手前

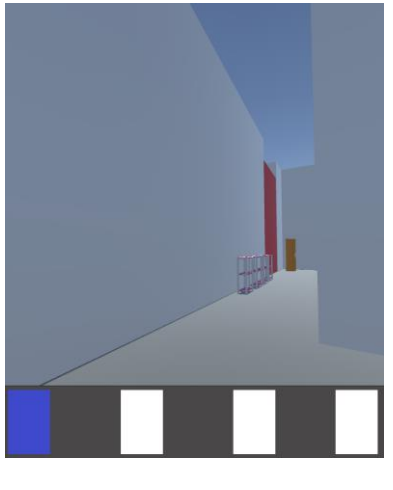

図5 鍵入手後

void Update()

```
Lock = GameObject.FindGameObjectsWithTag("key1");
Lock = GameObject: hiddameObjects" ithTag("key5");<br>Lock3 = GameObject: FindGameObjectsWithTag("key5");
Lock4 = GameObject .FindGameObjectsWithTag("key4");
if (Lock-Length == 0)GameObject obj = GameObject.Find("door_1");
    Destroy(obj);
       図6 扉が消えるスクリプト
```
(4)ゲームクリアまで

 プレイヤーがゴール先の白いタイルに触 れるとクリア画面のシーンに移動するようにス クリプトを設定した。

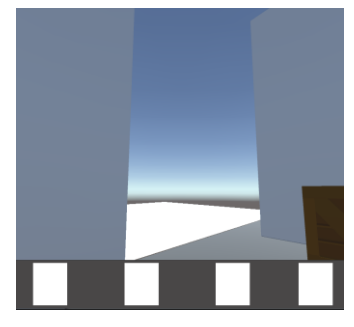

図7 ゴール前

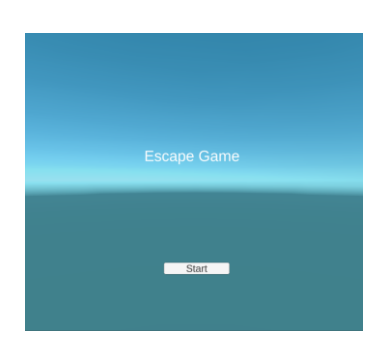

図8 タイトル画面

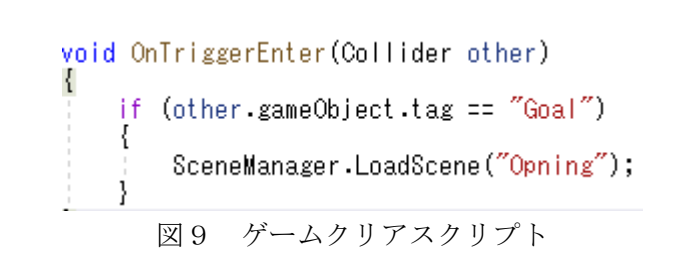

4.まとめ

今回の課題研究は昨年の経験もあってUnityの 使い方やプログラミング言語は分かっていたの で、新しく勉強する場所が少なく昨年より多くの 時間をゲームの作成に回すことができた。

しかし、プログラムの試行錯誤やエラーの修正 などで手間取ってしまいゲーム制作に使った時 間にしてはゲームのギミックの数やゲームステ ージの大きさが課題研究の前に考えていた大き さより1/3くらいまで小さくなってしまった。

また、扉と鍵のギミックもオープンスクールま でに間に合わせるために扉の開錠の部分を簡略 化してしまった為、課題研究前に考えていた通り にはならなかった。

課題研究を終えてプログラムがなかなか上手 くいかなく止めたくなったりしたが、最後まであ きらめずやり遂げたのは自分にとってとても良 い経験になったと思う。

5.あとがき

今回の課題研究は昨年よりも時間があったの にあまり良い結果を残すことができなく悔しい 気持ちで最後の課題研究を終えるようになって しまった。

また、ゲームの内容をかなり妥協するという昨 年と同じような結果になってしまい自分の無力 さを実感した。

6.参考文献

Unity で3D [脱出ゲームを作る方法まとめ](https://katosanlaboratory.jp/unity3descape/) [\(katosanlaboratory.jp\)](https://katosanlaboratory.jp/unity3descape/)

[立体屋さん](https://rittaiyasan.com/) – フリーの 3D 素材サイ[ト](https://rittaiyasan.com/) [\(rittaiyasan.com\)](https://rittaiyasan.com/)